# **Evidência de Testes**

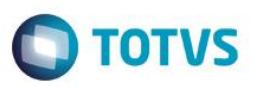

# **Evidência de Testes**

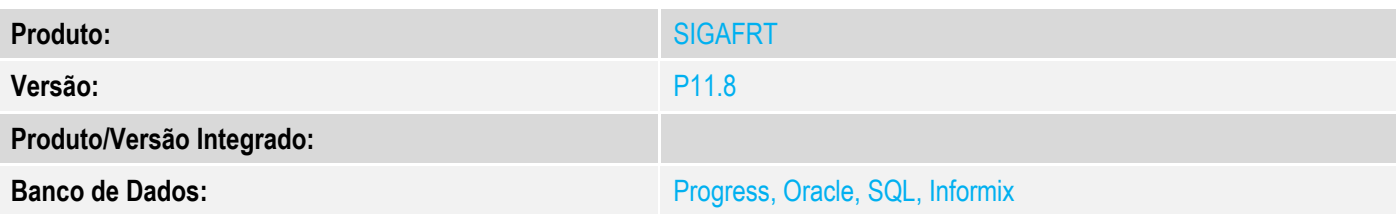

## **1. Evidência e sequência do passo a passo**

#### **Teste Unitário (Codificação)**

#### **Pré-Requisito:**

- Possuir um titulo de recebimento (tipo "FI") no contas a receber;
- O cliente que possui o titulo a receber deve estar em edição no ambiente de retaguarda.

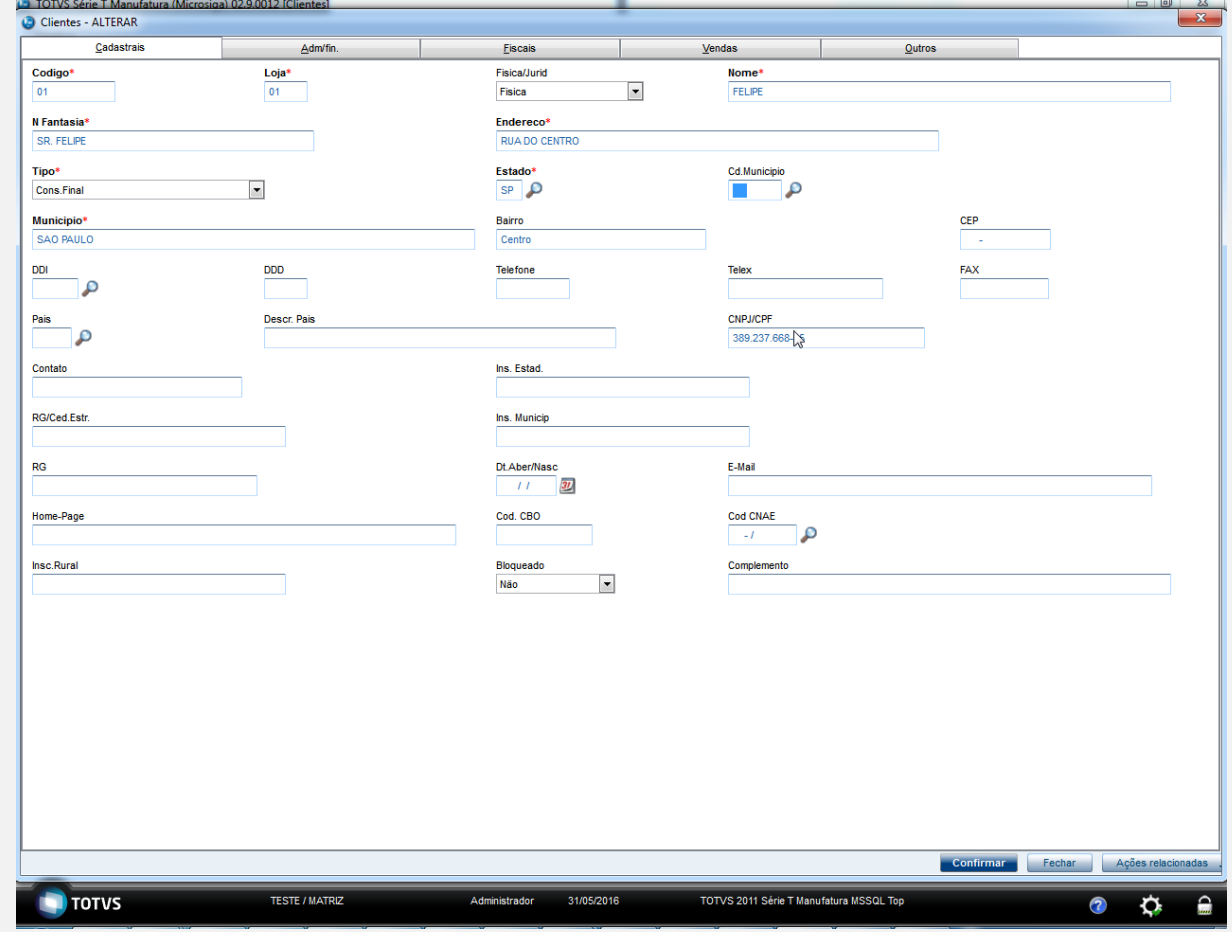

## **Sequencia 01: Baixa do titulo par o cliente alocado**

1. No ambiente "Frente de Loja (SIGAFRT)", acesse "Atualizações / Frente de Lojas / Atendimento" (FRTA271), efetue o

 $\ddot{\bullet}$ 

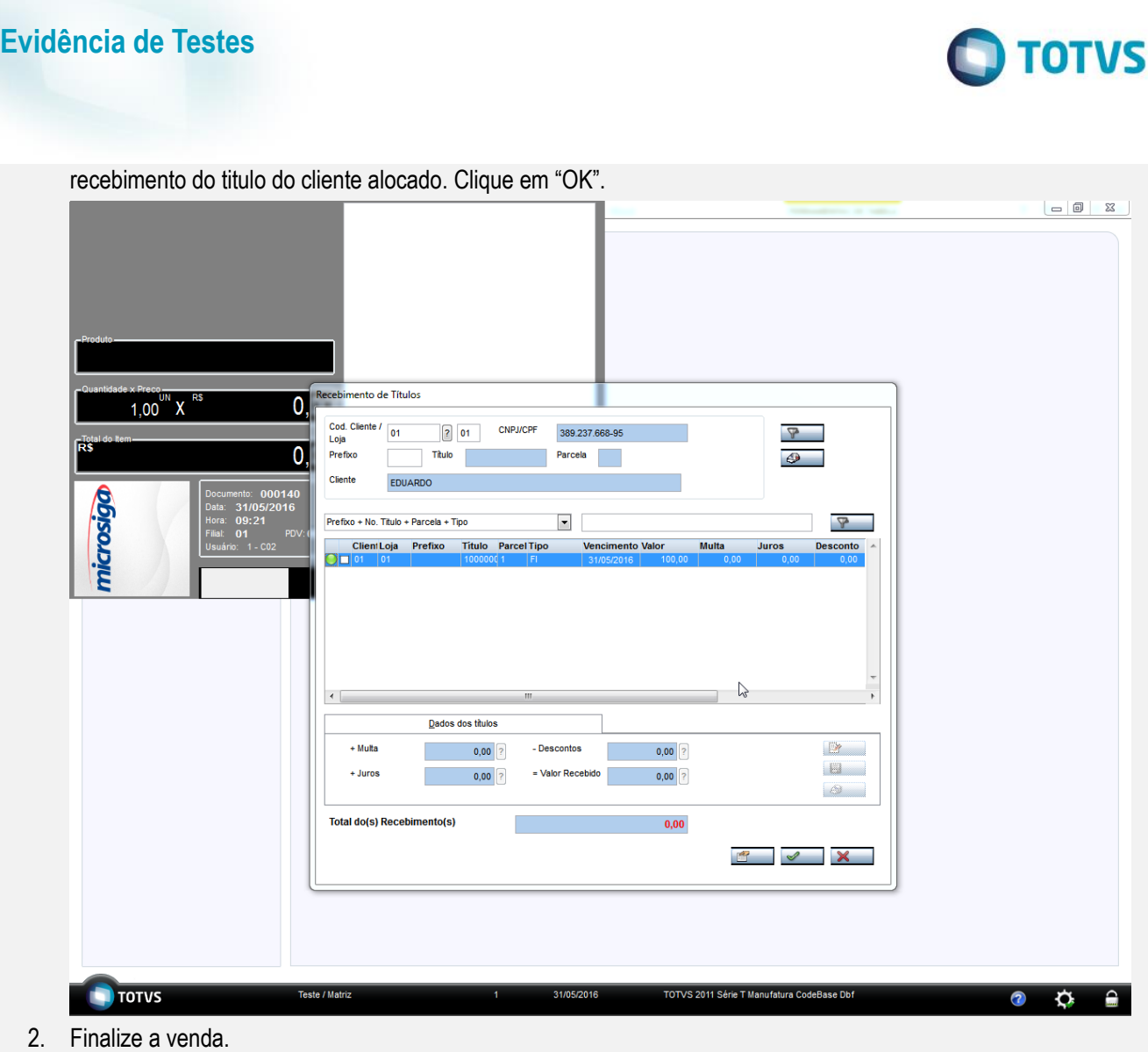

 $\bullet$ 

**Evidência de Testes**

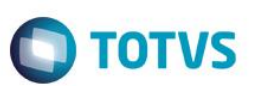

 Epson Do Brasil Exceed Your Vision Av Tucunare 720 - Fundos Barueri - SP CNPJ: 52.106.911/0001-00 IE :11111111111111111111 IM :22222222222222222222 -------------------------------------------------------- 31/05/2016 09:28:09 GNF:000128 **COO:000145** CDC:0001 NÃO É DOCUMENTO FISCAL **COMPROVANTE CRÉDITO OU DÉBITO** RECEBIMENTO 1ª VIA COO do documento vinculado: 000144 Valor da compra R\$ 100,00 Valor do pagamento R\$ 100,00 Número de Parcelas: 1 C O M P R O V A N T E D E R E C E B I M E N T O Cliente : FELIPE Documento Valor ======================================== /100000000/1 R\$ 100,00 T O T A L R\$ 100,00 ---------------2 Via--------------- C O M P R O V A N T E D E R E C E B I M E N T O Cliente : FELIPE Documento Valor ======================================== /100000000/1 R\$ 100,00 T O T A L R\$ 100,00 -------------------------------------------------------- EPSON TM-T81 FBIII ECF-IF VERSÃO:01.00.04 ECF:001 LJ:LJ01 xxxxxxxxxxxxxxxxxx 31/05/2016 09:28:11 **FAB:EP081100000000000001**

4. Após a baixa, no ambiente de controle de lojas (SIGALOJA) na retaguarda, feche o cadastro do cliente e acesse "Atualizações / Gerencia finanças / Contas a Receber (FINA040)". E verifique que o titulo foi baixado.

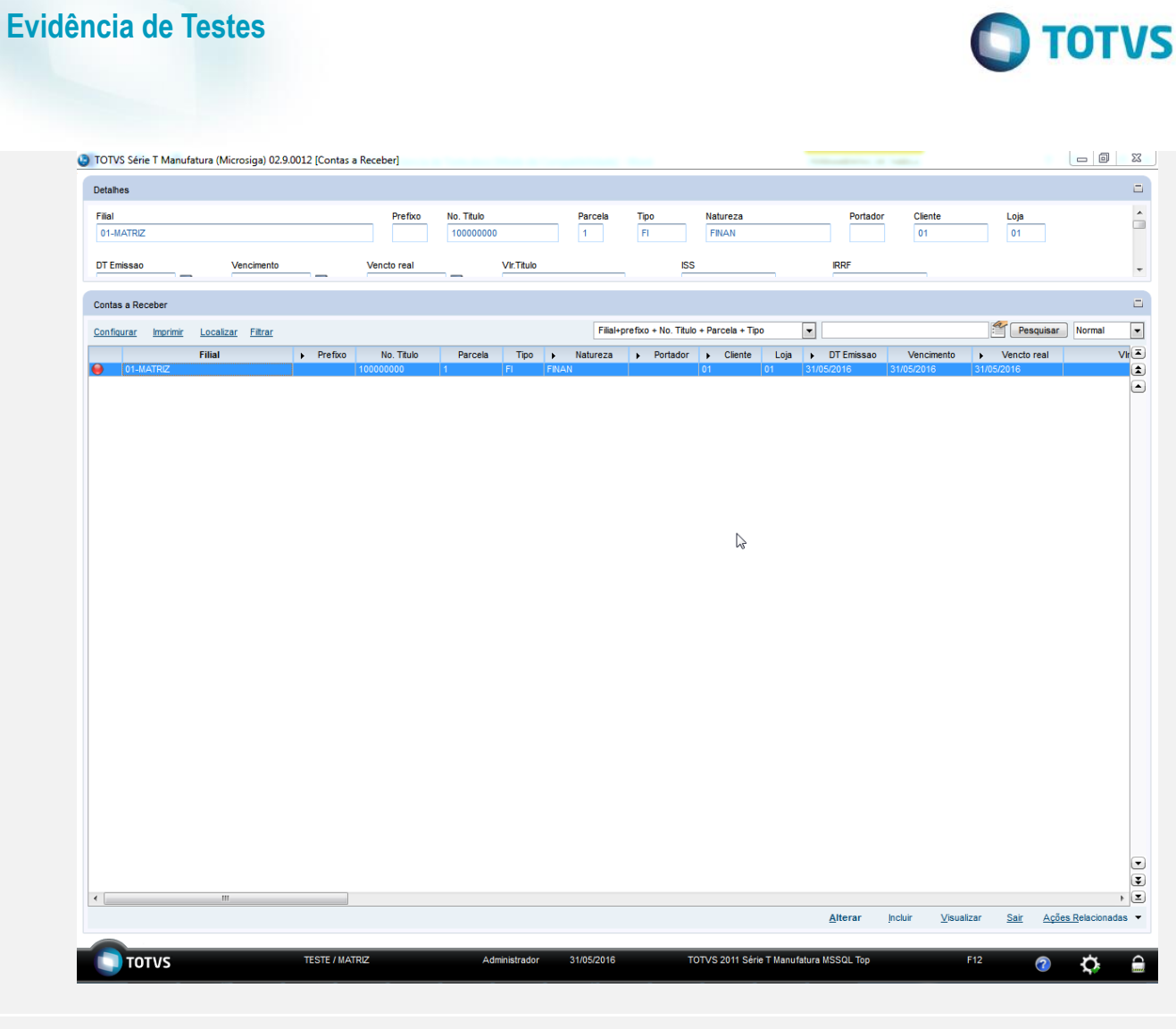

**Teste Integrado (Equipe de Testes)** - Não se aplica

**Teste Automatizado (Central de Automação)** - Não se aplica

**Dicionário de Dados (Codificação)** - Não se aplica